## **Kasvava tipu (2)**

Tehtäväsi on annettuja komentopalikoita käyttäen yrittää ohjelmoida kävellessään kasvava tipu.

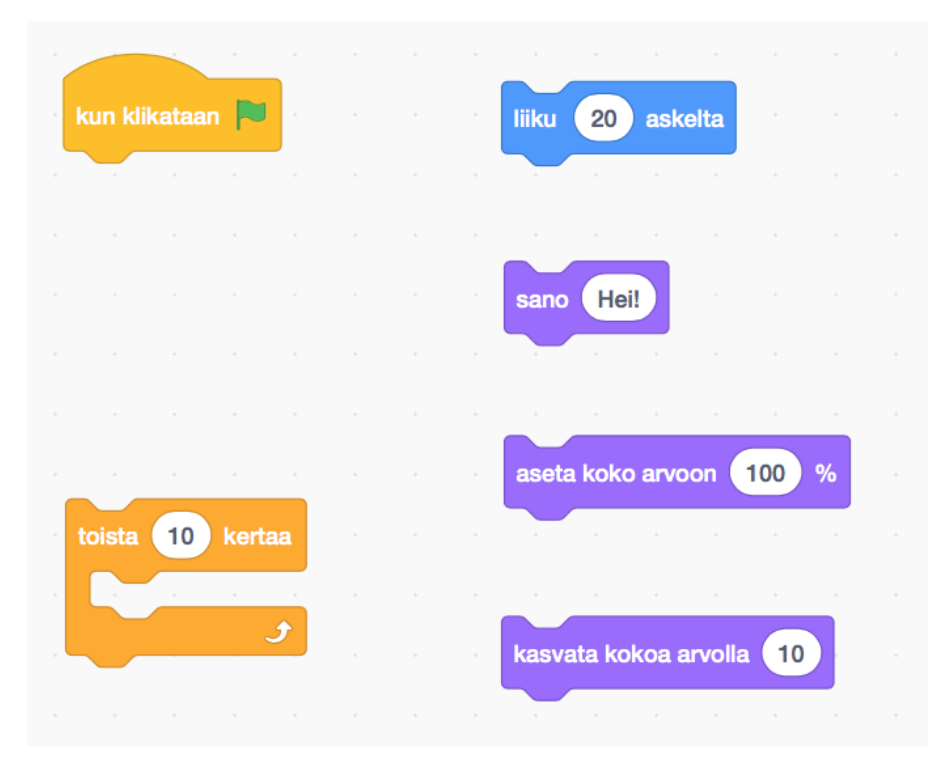

## **Tehtäväpohjan avaaminen**

 $\square$  Avaa selaimessa osoite [tinyurl.com/tipupulma.](https://tinyurl.com/tipupulma)

- $\Box$  Jos sivu on englanniksi, rullaa sen alalaitaan ja valitse "suomi".
- □ Valitse sivun ylälaidasta "Katso sisälle".

## **Tipun kasvaminen**

 $\Box$  Kokeile mitä komentopalikat tekevät. Voit joko yhdistää ne yksi kerrallaan keltaiseen kun klikataan vapalikkaan

ja klikata ylälaidan vihreää lippua, tai kaksoisklikata komentopalikkaa.

 $\Box$  Kokeellinen yhdistelmien testaus

- $\square$  Laita keltaisen palikan alle toista 10 kertaa -silmukka ja sen sisään liiku 20 askelta. Laita lopuksi toistosilmukan alle kasvata kokoa arvolla 10. Mitä tapahtuu kun klikkaat vihreää lippua?
- $\square$  Siirrä liiku 20 askelta -komento toistosilmukan yläpuolelle ja siirrä kasvata kokoa arvolla 10 - komento toista 10 kertaa -silmukan sisälle. Miten käy nyt?
- $\Box$  Keksitkö järjestyksen millä saat tipun liikkumaan, kasvamaan ja puhumaan samaan aikaan?
	- $□$  Kokeile onko sillä väliä laittaako aseta koko arvoon 100% -komennon toistosilmukan sisään vai ennen sitä? Miksi?
	- $\Box$  Kokeile onko sillä väliä laittaako sano Hei! -komennon toistosilmukan sisään vai ennen sitä? Miksi?
	- $\Box$  Keksitkö miten saat tipun liikkumaan, kasvamaan ja puhumaan samaan aikaan? Tavoitteesi on käyttää jokaista kuvassa annettua komentoa kerran ilman, että käytät ylimääräisiä komentopalikoita.